# **Nagios 3.x + NConf - настройка системы мониторинга Nagios 3.x и утилиты конфигурирования NConf**

Опубликовано muff в Пнд, 2010-10-04 03:48

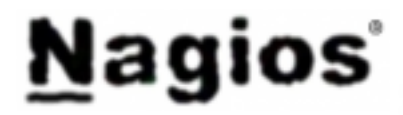

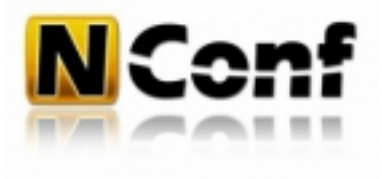

Понадобилось настроить систему мониторинга. Раньше пользовался с этой целью системой мониторинга Nagios 2.x, однако уже есть возможность воспользоваться 3 версией. В последней не только исправлены найденные ранее ошибки, добавлены новые макросы и многое другое, но и пересмотрен алгоритм сканирования, с целью устранить один из главных недостатков этой системы – медлительность при проверке больших сетей. В 2.х все тесты проходят практически последовательно, а в новой редакции задачи выполняются параллельно. Хотя вторая версия еще развивается, очевидно, что в будущем все силы будут брошены на третью ветку.

Проект возник в 2002 году, хотя первое время он был известен как **NetSaint**. Его лидером является программист Этан Галстад. Само слово **Nagios**, по информации на сайте [www.nagios.org](http://www.nagios.org) [1], – это рекурсивный акроним, который расшифровывается, как **Nagios Ain't Gonna Insist On Sainthood** («*Nagios не собирается настаивать на святости*») – намек на предыдущее название проекта. Функциональность расширяется за счет плагинов и аддонов, большая часть из которых доступна на странице закачки.

Общеобразовательная часть завершена, приступаем к установке. Установка будет выполнена из системы портов:

# **cd /usr/ports/net-mgmt/nagios && make install clean && rehash**

Автоматически устанавливаются плагины, расширяющие основной функционал системы.

Также, во время установки система предлагает создать пользователя и групу **nagios**. Советую воспользоваться данным предложением.

По завершении установки советую ознакомиться с инструкциями, котрые вывел Nagios после установки:

\*\*\*\*\*\*\*\*\*\*\*\*\*\*\*\*\*\*\*\*\*\*\*\*\*\*\*\*\*\*\*\*\*\*\*\*\*\*\*\*\*\*\*\*\*\*\*\*\*\*\*\*\*\*\*\*\*\*\*\*\*\*\*\*\*\*\*\*\*\*

Enable Nagios in /etc/rc.conf with the following line:

nagios\_enable="YES"

 Configuration templates are available in /usr/local/etc/nagios as \*.cfg-sample files. Copy them to \*.cfg files where required and edit to suit your needs. Documentation is available in HTML form in /usr/local/www/nagios/docs.

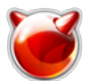

If you don't already have a web server running, you will need to install and configure one to finish off your Nagios installation. When used with Apache, the following should be sufficient to publish the web component of Nagios (modify the allow list to suit):

<Directory /usr/local/www/nagios> Order deny, allow Deny from all Allow from 127.0.0.1 php flag engine on php admin value open basedir /usr/local/www/nagios/:/var/spool/nagios/ </Directory>

<Directory /usr/local/www/nagios/cgi-bin> **Options ExecCGI** </Directory>

ScriptAlias /nagios/cgi-bin/ /usr/local/www/nagios/cgi-bin/ Alias /nagios/ /usr/local/www/nagios/

Приступаем к выполнению предписаний... Добавим в rc.conf загрузку Nagios:

# echo '# Nagios' >> /etc/rc.conf # echo 'nagios\_enable="YES"' >> /etc/rc.conf

Добавляем в конфигурационный файл Apache (/usr/local/etc/apache22/httpd.conf) следующий  $finow$ 

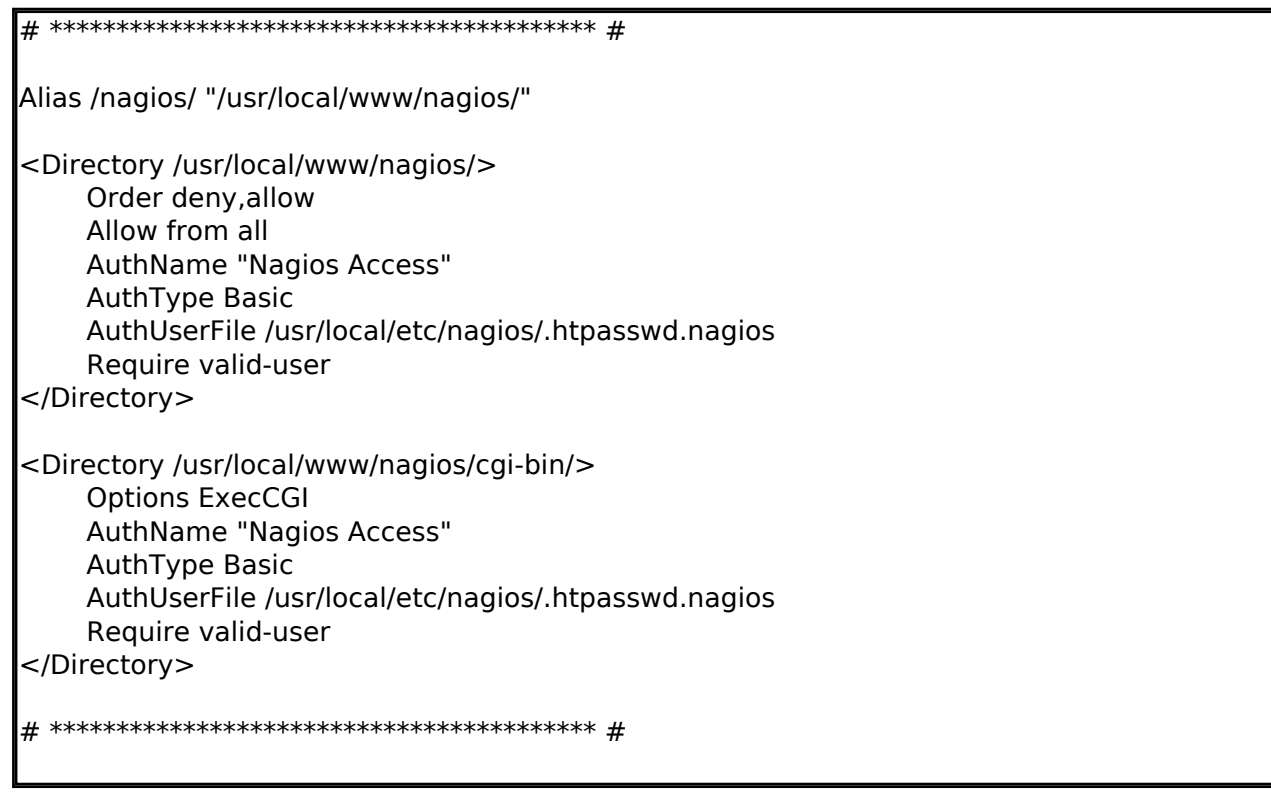

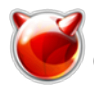

Поскольку указана необходимость авторизации, добавим пользователя в указанный файл авторизации:

# htpasswd -c /usr/local/etc/nagios/.htpasswd.nagios username New password: Re-type new password: Adding password for user username

Обратите внимание на ключ "-с" - он указывает на необходимость создания файла авторизации. При последующем добавлении пользователей этот ключ не указываем.

Примечание: необходима поддержка обработки сді-скриптов. В секции <IfModule mime module> должна быть расскоментирована строка "AddHandler cgi-script .cgi".

Проверяем синтаксис конфигурационного файла, и если все в порядке, перезапускаем Apache:

# apachectl configtest Svntax OK # apachectl graceful

Теперь можно проверить, обрабатывает ли веб-сервер запросы. Для этого необходимо подключиться по адресу http://ip servera/nagios/ [2]

Должно отобразиться окно авторизации, а после успешной авторизации - главное окно мониторинговой системы:

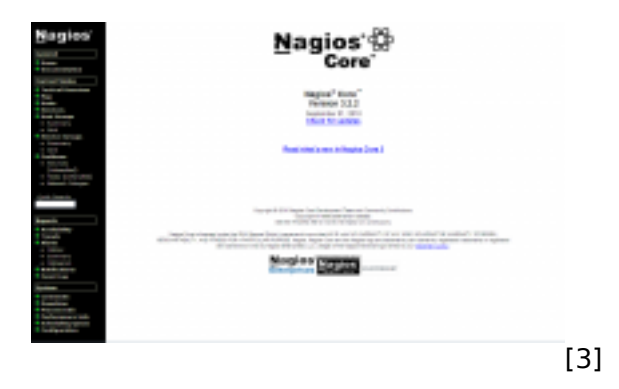

Теперь можно пойти двумя путями. Первый - отредактировать конфигурационные файлы Nagios вручную, второй - установить интерфейс конфигурирования. Ввиду админской лени, остановимся на втором варианте.

Для Nagios второй ветки я использовал Fruity. Но, поскольку решил перейти на 3 ветку Nagios, то и интерфейс конфигурирования протестируем какой-то новый.

Выбор пал на Nconf (Enterprise Nagios configurator) - дополнение для конфигурирования Nagios, написанное на РНР. В портах Nconf не был обнаружен, поэтому идем на страницу проекта [4] и ищем последнюю версию для загрузки. На момент написания статьи - это была версия NConf 1.2.6 от 26.11.2009.

# cd /usr/local/www # fetch http://sourceforge.net/projects/nconf/files/nconf/1.2.6-0/nconf-1.2.6-0.tgz

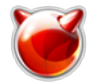

Распакуем архив и сделаем владельцем файлов и каталогов пользователя www:

#### $# \text{ tar } -xzh$  nconf-1.2.6-0.tgz # chown -R www:www nconf

Добавим в конфигурационный файл Apache еще один блок:

Alias /nconf/ "/usr/local/www/nconf/" <Directory /usr/local/www/nconf/> Order deny allow Allow from all AuthName "Nagios configurator Access" AuthType Basic AuthUserFile /usr/local/etc/nagios/.htpasswd.nagios Require valid-user </Directory>

Соответственно, "передергиваем" Apache:

 $\#$  apachectl configtest Syntax OK # apachectl graceful

Пора ознакомиться с требованиями и особенностями инсталляции. Все описано в файле /usr/local/www/nconf/README. Требования следующие:

NConf system requirements: \* Apache webserver \* PHP 5 or higher, php-mysql, php-ldap (only if using LDAP \* MySOL 5.0.2 or higher (with InnoDB) \* Perl 5.6 or higher, perl-DBI, p  $a$ uth) erl-DBD-MySQL \* Nagios 3.x or Icinga 0.8x (binary necessary for testing generated config) php.ini settings: \* short\_open\_tag = On \* register\_globals = Off \* magic\_quotes\_gpc = Off

Теперь по очереди...

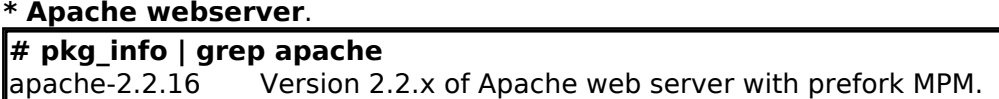

Apache - установлен. Пропускаем.

#### \* PHP 5 or higher, php-mysql.

# $\#$  pkg info  $\mid$  grep php

php52-5.2.14 PHP Scripting Languagephp52-bz2-5.2.14 The bz2 shared extensi on for phpphp52-ctype-5.2.14 The ctype shared extension for phpphp52-curl-5.2.14 The curl shared extension for phpphp52-dom-5.2.14 The dom shared extension for ph

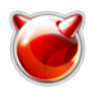

pphp52-filter-5.2.14 The filter shared extension for phpphp52-gd-5.2.14 The gd s hared extension for phpphp52-gettext-5.2.14 The gettext shared extension for phpphp5 2-hash-5.2.14 The hash shared extension for phpphp52-iconv-5.2.14 The iconv share d extension for phpphp52-json-5.2.14 The json shared extension for phpphp52-mbstri ng-5.2.14 The mbstring shared extension for phpphp52-mcrypt-5.2.14 The mcrypt shared extension for phpphp52-mhash-5.2.14 The mhash shared extension for phpphp52-mysql-5.2.14 The mysql shared extension for phpphp52-openssl-5.2.14 The openssl shared ex tension for phpphp52-pcre-5.2.14 The pcre shared extension for phpphp52-session-5. 2.14 The session shared extension for phpphp52-simplexml-5.2.14 The simplexml shared extension for phpphp52-snmp-5.2.14 The snmp shared extension for phpphp52-sockets -5.2.14 The sockets shared extension for phpphp52-spl-5.2.14 The spl shared exten sion for phpphp52-xml-5.2.14 The xml shared extension for phpphp52-zip-5.2.14 The zip shared extension for phpphp52-zlib-5.2.14 The zlib shared extension for ph pphpMyAdmin-3.3.6 A set of PHP-scripts to manage MySQL over the web

C PHP тоже все в порядке.

## **\* MySQL 5.0.2 or higher (with InnoDB)**.

**# pkg\_info | grep mysql** mysql-client-5.1.50\_1 Multithreaded SQL database (client) mysql-server-5.1.50 Multithreaded SQL database (server) php52-mysql-5.2.14 The mysql shared extension for php

MySQL 5.1... Все в порядке.

## **\* Perl 5.6 or higher, perl-DBI, perl-DBD-MySQL.**

**# pkg\_info | grep perl** p5-GD-2.45 A perl5 interface to Gd Graphics Library version2 p5-GD-Graph-1.44.01\_4 Graph plotting module for perl5 perl-5.10.1\_2 Practical Extraction and Report Language

Perl установлен, а вот perl-DBI и perl-DBD-MySQL необходимо доустановить.

## **\* Nagios 3.x or Icinga 0.8x.**

**# pkg\_info | grep nagios**

nagios-3.2.2\_1 Extremely powerful network monitoring system nagios-plugins-1.4.15\_1,1 Plugins for Nagios

Ну, и Nagios... Конечно же установлен.

Выполним установку **perl-DBI**:

# **cd /usr/ports/databases/p5-DBI && make install clean && rehash**

Аналогично выполним установку **perl-DBD-MySQL**. Поскольку у меня версия MySQL v.5.1.50, то устанавливать буду p5-DBD-mysql51:

## # **cd /usr/ports/databases/p5-DBD-mysql51 && make install clean && rehash**

Теперь проверяем настройки PHP. У меня все опции соответствовали требуемым. Кстати, проверить настройки PHP можно следующим образом. Создадим файл info.php следующего содержания:

## **# cat /usr/local/www/nconf/info.php**

<?php

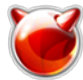

phpinfo(); |?>

Чтобы просмотреть настройки РНР, необходимо в браузере войти на следующий адрес: http://ip servera/nconf/info.php.

Условия выполнены... Приступим к инсталляции. Можно выполнить все действия, описанные в README. А можно запустить скрипт установки: http://ip servera/nconf/INSTALL.php.

#### Скриншоты установки:

Проверка системных требований.

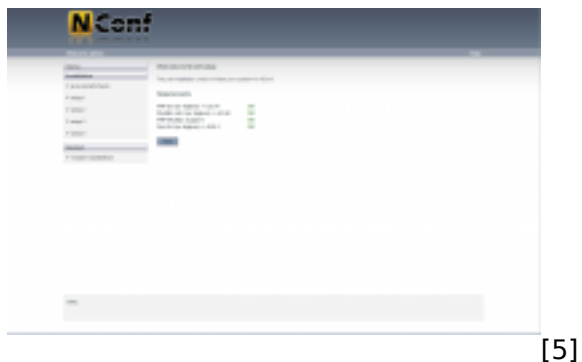

Шаг 1. Конфигурация базы данных.

Предварительно создадим саму базу данных и пользователя с необходимыми правами.

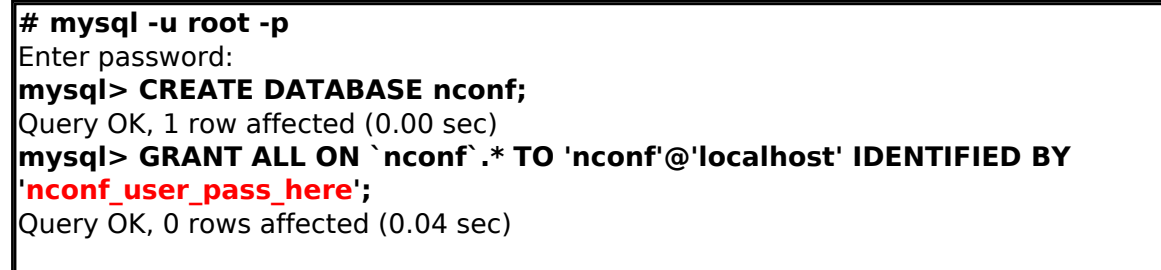

Теперь заполним необходимые поля и жмем "Next"

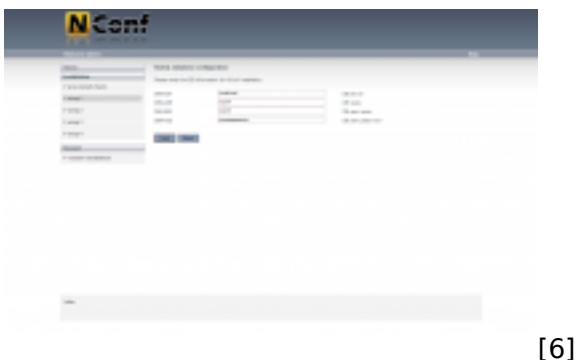

Таблицы созданы успешно...

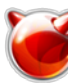

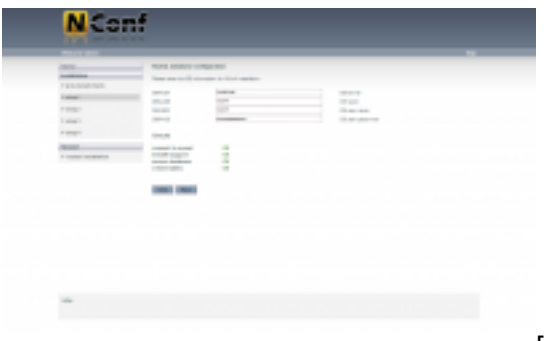

[7]

# **Шаг 2.** Конфигурирование.

Необходимо указать правильный путь к бинарнику Nagios - **/usr/local/bin/nagios**

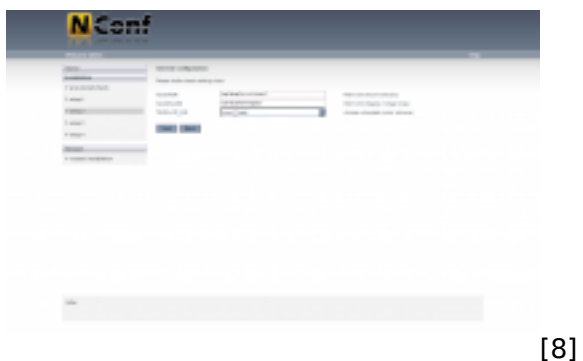

**Шаг 3**. Настройка аутентификации.

Без аутентификации. Кто имеет доступ к Nagios, тот имеет доступ и к NConf (настройки Apache).

| $-$                            | SERVICE ORD CONCERNS.                                                              |  |
|--------------------------------|------------------------------------------------------------------------------------|--|
| --                             | County Concerns to Concile service in a reply                                      |  |
| T 9 to mount must.             | with relativity of relative fundamental and                                        |  |
| i and<br>7 times               | UNUSAR<br>THE RETURN ENTER USE<br>۰<br>and Child<br>The form result attended.<br>m |  |
| <b>Call Card</b>               | Departure for apparentation of the first control of<br>Station process             |  |
| <b>Killedge</b>                | <b>CARD CARD</b>                                                                   |  |
| ment.<br>A content services of |                                                                                    |  |
|                                |                                                                                    |  |
|                                |                                                                                    |  |

**Шаг 4.** Завершение установки.

Необходимо удалить инсталяционные файлы и директории:

# **rm -R /usr/local/www/nconf/INSTALL** # **rm /usr/local/www/nconf/INSTALL.php** # **rm -R /usr/local/www/nconf/UPDATE** # **rm /usr/local/www/nconf/UPDATE.php**

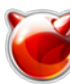

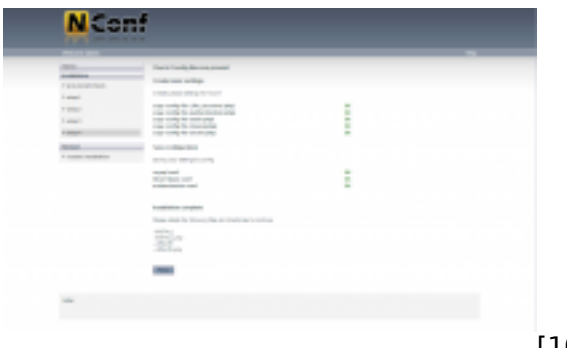

[10]

#### **Результат.**

Если все прошло успешно, в результате имеем установленный NConf.

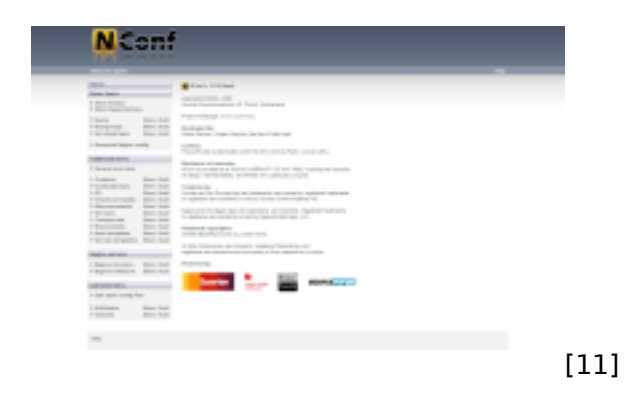

#### **Конфигурирование NConf**

Для начала советую побродить по меню для знакомства с возможностями... Можно обнаружить, что некоторые базовые настройки уже добавлены. Уже мониторится локальный хост.

Добавим в мониторинг коммутатор с IP-адресом 10.10.0.2 и изменим некоторые параметры... Теперь все по очереди.

#### **Hosts**

Имеем по умолчанию в наличии 4 хоста для мониторинга:

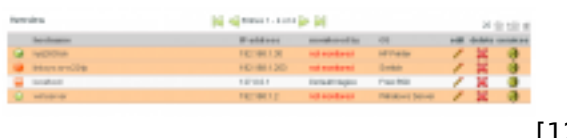

[12]

Мониторится из них только один - **localhost**, остальные отключены. Поскольку необходимо добавить коммутатор, то я не буду добавлять новый хост, а отредактирую присутствующий в примере **linksys-srw224p**.

Жмем "Edit" и правим до следующего состояния:

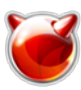

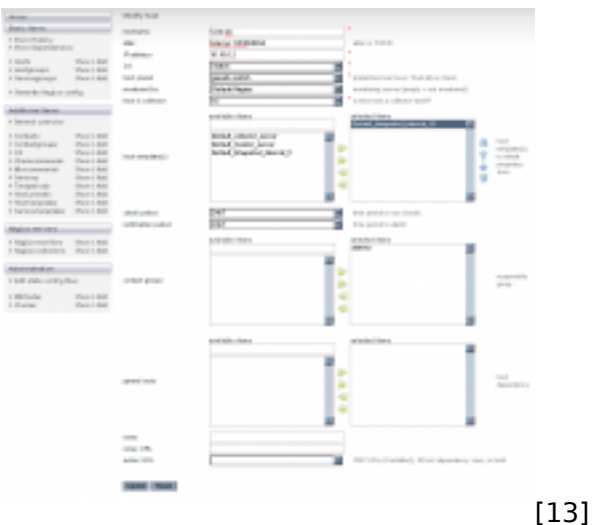

Сохраняем изменения. Удаляем неактивные хосты и добавляем мониторинг необходимых сервисов для каждого оставшегося хоста. Для коммутатора я оставил только **check\_ping**, а для сервера набор сервисов был следующий:

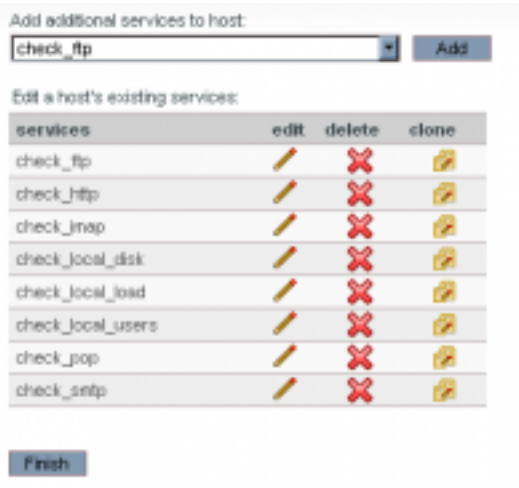

[14]

Переходим на закладку **Hostgroups**.

## **Hostgroups**

На этой закладке я добавил еще одну групу устройств - **voip**, а **linux-servers** переименовал в **unix-servers**. Также, зайдя в **hostgroup name - switches**, добавил свой комутатор.

#### **Contacts**

На этой вкладке отредактировал существующего пользователя **nagiosadmin** на свои контактные данные:

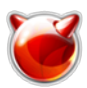

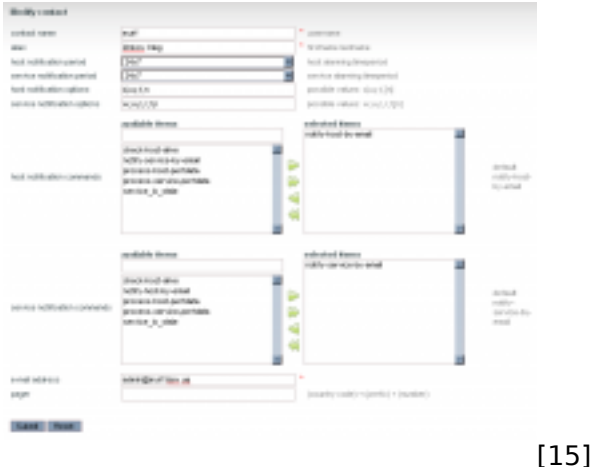

Самая примитивная конфигурация готова...

Теперь пора внести некоторые изменения в **Nagios**. Скопируем предложенные \*-sample файлы в файлы конфигурации:

# cd /usr/local/etc/nagios  $\#$  cp cgi.cfg-sample cgi.cfg  $\left|\# \right.$ cp nagios.cfg-sample nagios.cfg  $#$  cp resource.cfg-sample resource.cfg

Теперь необходимо отредактировать файл nagios.cfg. Необходимо обнаружить все входжения в файл строк, которые начинаются на cfg dir и cfg file и удалить либо закомментировать их. Вместо удаленных строк необходимо добавить такие:

cfg dir=/usr/local/etc/nagios/global cfg dir=/usr/local/etc/nagios/Default collector

Создадим каталог, куда будуть импортироваться конфигурационные файлы:

## $\#$  mkdir /usr/local/etc/nagios/import

Теперь отредактируем скрипт переноса конфигурации, который идет в комплекте с NConf. В результате получим:

## # cat /usr/local/www/nconf/ADD-ONS/deploy\_local.sh

#!/bin/sh

OUTPUT DIR="/usr/local/www/nconf/output/" NAGIOS DIR="/usr/local/etc/nagios/" TEMP DIR=\${NAGIOS DIR}"import/" CONF\_ARCHIVE="NagiosConfig.tgz"

```
|if [ ! -e ${TEMP DIR} ] ; then
mkdir -p ${TEMP DIR}
∦fi
```
If [ \${OUTPUT DIR}\${CONF ARCHIVE} -nt \${TEMP DIR}\${CONF ARCHIVE} ] ; then

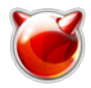

Cp-p\${OUTPUT DIR}\${CONF ARCHIVE} \${TEMP DIR}\${CONF ARCHIVE} tar -xf \${TEMP DIR}\${CONF ARCHIVE} -C \${NAGIOS DIR} /usr/local/etc/rc.d/nagios reload lfi.

exit

Добавим в /etc/crontab такую строку:

\* \* \* \* root /bin/sh /usr/local/www/nconf/ADD-ONS/deploy\_local.sh

Перезапустим сгоп, чтобы изменения вступили в силу:

#### # killall -HUP cron

Кстати, необходимо также скопировать файлы изображений для их корректного отображения:

# cp -r /usr/local/www/nconf/img/logos /usr/local/www/nagios/images/

Теперь сгенерируем конфигурационные файлы Nagios-а, нажав в NConf на ссылку Generate Nagios config. В результате имеем в каталоге /usr/local/www/nconf/output/ архив с конфигурационными файлами. Осталось подождать минуту-две (чтобы запустился скрипт /usr/local/www/nconf/ADD-ONS/deploy local.sh) и запустить Nagios:

# sh /usr/local/etc/rc.d/nagios start Performing sanity check of nagios configuration: OK Starting nagios.

Переходим на web-интерфейс Nagios наблюдаем примерно такую картину:

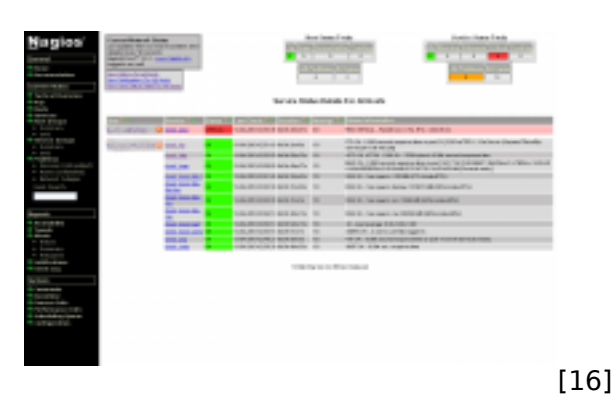

Теперь дело за малым - добавить необходимые хосты и указать сервисы для мониторинга. Базовая настройка закончена.

#### Примечания:

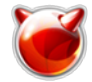

- 1. Внес изменения в файл /usr/local/etc/nagios/nagios.cfg. Изменил параметр date format. Hoboe значение - euro.
- 2. Чтобы Nagios "обрел голос", необходимо расскоментировать следующие строки в файле /usr/local/etc/nagios/cgi.cfg;
	- host unreachable sound=hostdown.way
	- host down sound=hostdown.wav
	- service critical sound=critical.wav
	- service warning sound=warning.wav
	- service unknown sound=warning.wav

Также необходимо разместить сами файлы в каталоге /usr/local/www/nagios/media/. А скачать файлы можно по следующим ссылкам:

- critical.wav [17]
- hostdown.wav [18]
- warning.way [19]
- 3. В дефолтной конфигурации можна наблюдать вот такие сообщения о нехватке прав доступа:

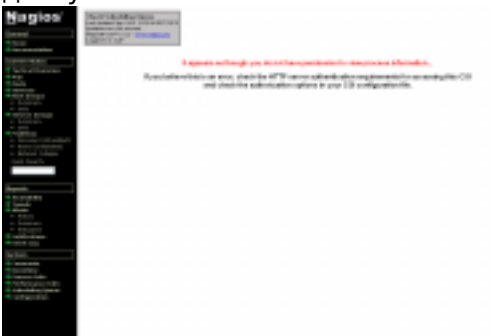

 $[20]$ 

"Лечится" это назначением прав доступа к определенным разделам в файле /usr/local/etc/nagios/cgi.cfg. Я же, не заморачиваясь, разрешил полный доступ всем авторизованым пользователям:

# # cat /usr/local/etc/nagios/cgi.cfg | grep authorized

authorized for system information=\* authorized for configuration information=\* authorized for system commands=\* authorized for all services=\* authorized for all hosts= $*$  $\alpha$  authorized for all service commands=\* authorized for all host commands=\* #authorized for read only=user1,user2

# sh /usr/local/etc/rc.d/nagios reload

4. Рекомендую также включить "Passive Checks".

В NConf в разделе "Nagios Servers" отображаем "Nagios-collectors", нажав кнопку "Show" напротив этого параметра. Далее необходимо отредактировать доступный сервер "Default Nagios" и параметр "passive checking" устанавливаем в значение  $"1".$ 

Сохраняем изменения и жмем "Generate Nagios config".

5. Есть возможность изменить периодичность ротации логов. За периодичночсть ротации логов отвечает параметр log\_rotation\_method в файле

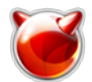

#### /usr/local/etc/nagios/nagios.cfg. Доступные значения:

- n none не выполнять ротацию логов
- h hourly ротация выполняется каждый час
- **d** *daily* ежедневная ротация (в полночь, каждый день)
- **w weekly** еженедельно (в полночь, в ночь с субботы на воскресенье)

- m - monthly - ежемесячно (в полночь последнего дня месяца).

Установил у себя еженедельную ротацию логов: log rotation method=w

6. В настройках по умолчанию, уведомления на почту не приходят. Причина - ошибочные пути к мыльнику.

"Лечится" это очень просто. Необходимо вывести список "Misccommands". Нас интересуют такие "misc command name":

- notify-host-by-email
- notify-service-by-email

Их значения по умолчанию такие:

#### notify-host-by-email:

/usr/bin/printf "%b" "\*\*\*\*\* Nagios \*\*\*\*\*\n\nNotification Type: \$NOTIFICATIONTYPE\$\nHost: \$HOSTNAME\$\nState: \$HOSTSTATE\$\nAddress: \$HOSTADDRESS\$\nInfo: \$HOSTOUTPUT\$\n\nDate/Time: \$LONGDATETIME\$\n" | /bin/mail -s "\*\* \$NOTIFICATIONTYPE\$ Host Alert: \$HOSTNAME\$ is \$HOSTSTATE\$ \*\*" \$CONTACTEMAIL\$

#### notify-service-by-email:

/usr/bin/printf "%b" "\*\*\*\*\* Nagios \*\*\*\*\*\n\nNotification Type: \$NOTIFICATIONTYPE\$\n\nService: \$SERVICEDESC\$\nHost: \$HOSTALIAS\$\nAddress: \$HOSTADDRESS\$\nState: \$SERVICESTATE\$\n\nDate/Time: \$LONGDATETIME\$\n\nAdditional Info:\n\n\$SERVICEOUTPUT\$" | /bin/mail -s "\*\* \$NOTIFICATIONTYPE\$ Service Alert: \$HOSTALIAS\$/\$SERVICEDESC\$ is \$SERVICESTATE\$ \*\*" \$CONTACTEMAIL\$

Все что нам нужно - это изменить путь с /bin/mail на /usr/bin/mail. Ну и дать команду "Generate Nagios config".

#### Источник (получено 2025-03-28 06:10):

http://muff.kiev.ua/content/nagios-3x-nconf-nastroika-sistemy-monitoringa-nagios-3x-i-utility-konfigu rirovaniva-nconf

#### Ссылки:

- [1] http://www.nagios.org
- [2] http://ip servera/nagios/
- [3] http://muff.kiev.ua/files/imagepicker/1/nagios.png
- [4] http://www.nconf.org/
- [5] http://muff.kiev.ua/files/imagepicker/1/nconf0.png
- [6] http://muff.kiev.ua/files/imagepicker/1/nconf1.png
- [7] http://muff.kiev.ua/files/imagepicker/1/nconf2.png
- [8] http://muff.kiev.ua/files/imagepicker/1/nconf3.png
- [9] http://muff.kiev.ua/files/imagepicker/1/nconf4.png
- [10] http://muff.kiev.ua/files/imagepicker/1/nconf5.png
- [11] http://muff.kiev.ua/files/imagepicker/1/nconf6.png
- [12] http://muff.kiev.ua/files/imagepicker/1/nconf7.png
- [13] http://muff.kiev.ua/files/imagepicker/1/nconf8.png
- [14] http://muff.kiev.ua/files/imagepicker/1/nconf10.png
- [15] http://muff.kiev.ua/files/imagepicker/1/nconf9.png
- [16] http://muff.kiev.ua/files/imagepicker/1/nagios1.png
- [17] http://muff.kiev.ua/files/critical.wav
- [18] http://muff.kiev.ua/files/hostdown.wav
- [19] http://muff.kiev.ua/files/warning.wav
- [20] http://muff.kiev.ua/files/imagepicker/1/nagios2.png

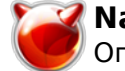